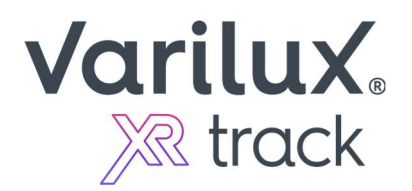

## Steps for ordering Varilux® XR track

## if your Practice Management System DOES NOT have a Near Vision Behavior (NVB) field

Please DO NOT put the NVB values in special instructions. The job will not be processed.

- Option  $1$  Call your *Varilux XR track* order in directly to your lab. Provide the lab with the 7-digit alphanumeric code provided for the patient's measurement results on your Eye-Ruler™ 2.
- Option 2 Go to *VisionWeb.com* directly. Login and place your *Varilux XR track* order, providing the 7-digit alphanumeric code provided for the patient's measurement results on your Eye-Ruler 2 in the Near Vision Behavior (NVB) field, in the "Personalization data" section of the order.

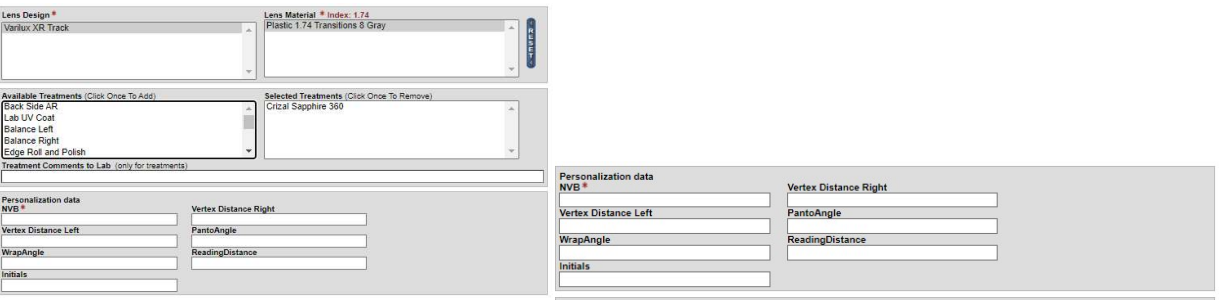

- $\circ$  If you do not have a VisionWeb.com account already or need additional assistance, please contact Visionweb directly.
	- Call Visionweb Customer Service: 1-800-874-6601
	- **Email: pmsupport@visionweb.com**

The following practice management systems do not currently have an NVB field (as of 6/27/23) and thus the above steps will need to be utilized.

- MyVisionExpress
- EyefinityPM
- Maximeyes
- AcuityLogic
- Foxfire
- Nextgen
- Practice Director
- EClinicalWorks
- **•** Acuitas
- Eyecloud Pro
- Flexsys
- IMedicware
- LiquidEHR
- Nextech